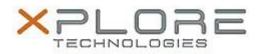

## Xplore Technologies Software Release Note

| Name                             | Intel Chipset Driver          |
|----------------------------------|-------------------------------|
| File Name                        | Intel_Chipset_10.1.1.9.zip    |
| Release Date                     | December 15, 2015             |
| This Version                     | 10.1.1.9                      |
| Replaces<br>Version              |                               |
| Intended Users                   | R12, CL920, C5m and F5m users |
| Intended<br>Product              |                               |
| File Size                        | 3 MB                          |
| Supported<br>Operating<br>System | Windows 10                    |
| Fixes in this Release            |                               |

• N/A

What's New In This Release

• Initial release.

Known Issues and Limitations

• N/A

Installation and Configuration Instructions

## To install Chipset 10.1.1.9, perform the following steps:

- 1. Download the update and save to the directory location of your choice.
- 2. Unzip the file to a location on your local drive.
- 3. Double-click the installer (SetupChipset.exe) and follow the prompts.

## Licensing

Refer to your applicable end-user licensing agreement for usage terms.